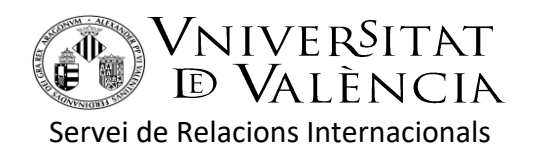

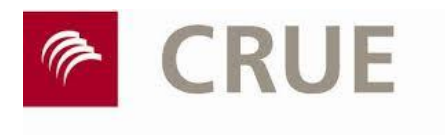

Conferencia de Rectores de las Universidades Españolas

# **Convocatòria SICUE 2019-2020. Instruccions**

## ABANS D'ANAR-TE'N

 Accepta la plaça a través de [ENTREU.](https://webges.uv.es/uvEntreuWeb/) Tria l'expedient "**Expedient SICUE 2019-2020 – Aceptación".** Has de tindre preparades les dades d'una persona de contacte (nom i congnoms, telèfon, e-mail) a qui puguem avisar en cas de què tingues alguna situació d'emergència.

 Contracte d'Estudis de la UV. És imprescindible que l'estudiant o estudianta emplene el Contracte d'Estudis a través del *[Portal Serveis](https://webges.uv.es/uvPortalUVWeb/)  [Estudiants](https://webges.uv.es/uvPortalUVWeb/)* (Programes d'Intercanvi amb altres universitats=> Confeccionar Contracte d'Estudis) i arreplegue la firma del coordinador/a de la UV. Has de tindre el Contracte d'Estudis confeccionat i tancat pel teu coordinador/a abans de què s'obriga el període de matrícula. D'aquesta manera podràs automatricular-te. En cas contrari, la matrícula haurà de ser presencial en la Secretaria de la teua Facultat.

Has d'arreplegar la signatura del coordinador de la teua titulació en la Universitat de València abans de marxar. Busca informació sobre el pla d'estudis de la universitat de destinació en la seua pàgina web.

En el programa SICUE no cal arreplegar la signatura del coordinador de destinació abans d'anar-te'n. Només arribar has de visitar al coordinador acadèmic de la teua titulació i demanar-li que et signe el contracte d'estudis.

 [Acord Acadèmic \(imprés C\).](http://www.uv.es/webrelint/3_Programa_SICUE_SENECA/3_1_Estudiants_de_la_UV/3_1_2_Documents_utils/2017_2018/Impreso%20C%20Acuerdo%20Academico_2017) En la pràctica el Contracte d'Estudis i l'Acord Acadèmic són dos documents que fan la mateixa funció. El Contracte d'Estudis és un document de la Universitat de València mentre que l'Acord d'Estudis és un document de la CRUE. Normalment n'hi ha prou amb el Contracte d'Estudis de la UV.

Algunes universitats exigeixen que l'estudiant presente l'Acord Acadèmic de la CRUE. En aquest cas, hauràs de fer els dos documents. En aquest cas, les instruccions relatives al Contracte d'Estudis s'apliquen també a l'Acord Acadèmic.

 Matricula't de tants crèdits internacionals (coneguts com crèdits "16.000") com crèdits consten en el Contracte d'Estudis. Segueix les instruccions de la Secretaria de la teua facultat. Si tens el contracte d'estudis tancat et podràs "automatricular", en cas contrari has de fer matrícula presencial en la Secretaria de la teua facultat o escola.

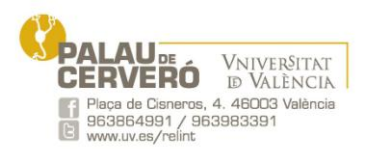

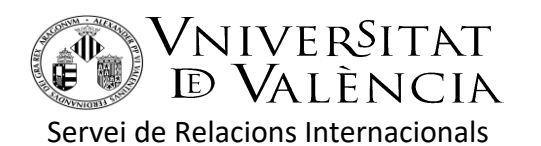

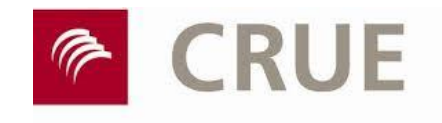

Conferencia de Rectores de las Universidades Españolas

## EN ARRIBAR A LA UNIVERSITAT DE DESTINACIÓ

• Registreu la vostra arribada en l'Oficina de Relacions Internacionals de la universitat de destinació, demana el ["Certificat d'arribada o](http://www.uv.es/webrelint/3_Programa_SICUE_SENECA/3_1_Estudiants_de_la_UV/3_1_2_Documents_utils/2019_2020/Impreso%20F%20Certificado%20de%20Llegada)  [incorporació"](http://www.uv.es/webrelint/3_Programa_SICUE_SENECA/3_1_Estudiants_de_la_UV/3_1_2_Documents_utils/2019_2020/Impreso%20F%20Certificado%20de%20Llegada) i "puja'l" a [ENTREU](https://webges.uv.es/uvEntreuWeb/) "**Expedient beca SICUE 2019-20 – Destinació**".

 Confirmeu el vostre Acord Acadèmic i/o Contracte d'Estudis amb el coordinador/a de la universitat de destinació (o siga que vos el signe). Ha d'estar signat pels dos coordinadors (Universitat de València i universitat de destinació). Has de pujar-lo a a [ENTREU](https://webges.uv.es/uvEntreuWeb/) "**Expedient beca SICUE 2019-20 – Destinació**" al mateix temps que puges el "certificat d'arribada o incorporació".

 Matriculeu-vos en la universitat de destinació seguint les seues instruccions.

#### ABANS DE LA TEUA TORNADA

• Demaneu el [Certificat d'estada](http://www.uv.es/webrelint/3_Programa_SICUE_SENECA/3_1_Estudiants_de_la_UV/3_1_2_Documents_utils/2018_2019/Certificat_estada_sicue) a la Oficina de Relacions Internacionals de la universitat de destinació. Hi ha de constar clarament la data d'incorporació i la data de tornada; no ha de tindre cap borrall ni ratllats; la data d'expedició ha de ser el més pròxima possible a la data de finalització (mai anterior). En els 15 dies següent cal pujar el Certificat d'Estada degudament signat i segellat per la universitat de destinació a [ENTREU](https://webges.uv.es/uvEntreuWeb/) "**Expedient beca SICUE 2019-20 – Finalitzacio**"

• Contracte d'Estudis o Acord Acadèmic. Si no pujares aquest document a l'inici de la teua estada (acompanyant el certificat d'incorporació) o si has fet canvis en Contracte, has de pujar novament el contracte d'estudis i/o el document de canvis a través de l'aplicació ENTREU. El certificat d'estada, el contracte d'estudis i els canvis de contracte d'estudis s'han pujar en una única sessió de connexió a ENTREU.

#### ALTRES DOCUMENTS

• Alguna universitat demana que l'estudiant o estudianta faça una **sol·licitud** i, de vegades, que envie determinada documentació. Consulteu, al respecte, la web de la universitat de destinació. [Llista de codis i webs de les universitats SICUE.](http://www.uv.es/relint/cast/noti/desembre2010/codis_universitats_SICUE.pdf)

 Imprés de [renúncia.](http://www.uv.es/webrelint/3_Programa_SICUE_SENECA/3_1_Estudiants_de_la_UV/3_1_2_Documents_utils/2019_2020/Impreso%20D%20Impreso%20de%20Renuncia_2019) Si no voleu realitzar l'estada SICUE, cal que ens ho comuniqueu el més aviat possible i sempre abans de la finalització del curs 2015-2016 per tal d'evitar qualsevol tipus de penalització. La renúncia es realitza per escrit i cal presentar-la a través del [Registre General de la Universitat de València](http://www.uv.es/uvweb/registre-general/ca/presentacio-1285868559078.html) o enviar-lo

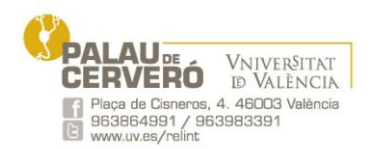

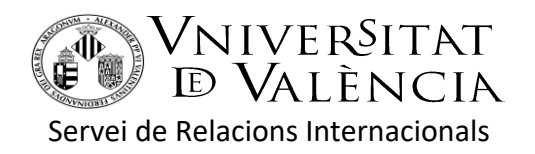

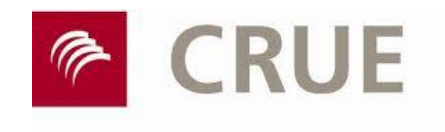

Conferencia de Rectores de las Universidades Españolas

per correu electrònic a la direcció [sicue@uv.es](../../../../webrelint/web/3_Programa_SICUE_SENECA/3_1_Estudiants_de_la_UV/3_1_2_Documents_utils/2017_2018/sicue@uv.es)

 Tots els documents que necessites te'ls pots descarregar en [www.uv.es/](http://www.uv.es/)relint →Programa SICUE→[Documents](http://www.uv.es/uvweb/universitat/ca/relacions-internacionals/relacions-internacionals/programa-sicue/estudiants-uv/documents-utils-1285846959802.html) útils

# ALTRA INFORMACIÓ

**• Ajudes econòmiques**. Per a la convocatòria SICUE del curs 2019-2020 no està prevista l'ajuda econòmica de la beca Séneca (Ministeri d'Educació). En conseqüència, cada estudiant seleccionat haurà de buscar les seus pròpies formes de finançament i fer la seua pròpia recerca de possibles ajudes.

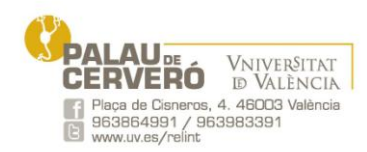